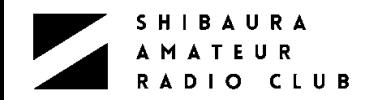

## 2022年12月10日 芝浦工業大学 文化会 無線研究部 OB総会

## アマチュア無線をデジタルで楽しむ!!

## 1977年度卒業 鈴木 嘉彦

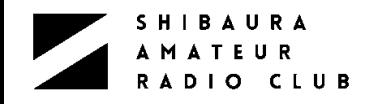

## 目次

P3 自己紹介 P5 アマチュア無線のデジタル化 P6 FT8とは? P7 FT8の特徴 P8 FT8の運用に必要なもの P9 FT8とソフトウェア P10 FT8の操作環境 P11 WSJT-X P12 サポートアプリ P14 Webサービス LoTW P15 Webサービス eQSL P16 Webサービス QRZ.com P17 Webサービス PSKReporter P18 Webサービス Clublog

P19 電子Log lightLog P20 lightLog仕様 P21 Python3 P23 開発環境 IDE:Eclipse P25 開発環境 バージョン管理:Git P28 連携の要 インターフェース P29 PCアフリ Webサービスの相関図 P30 ネットワーク環境 P31 最後に P32 END P33 付録 SDR P34 付録 マイコンボード P35 付録 RF測定器

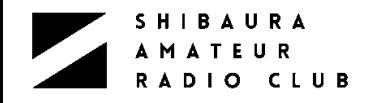

## 自己紹介

### ➢ 大学時代

### ➢ 1974年4月 工学部通信工学科入学

- ➢ 無線研究部入部(ハム班所属)
	- ➢ 1975年度のハム班長補佐、1976年度の委員長
	- ▷ コンテストにはまってました!
- ➢ 芝浦祭実行員会
	- ➢ 第三回(1975年):大宮事務局、第四回(1976年):企画局

### ➢ 職歴

➢ 最初は実家の行政書士事務所、その後2回の転職を経て最後はキヤノンに勤務。

➢ キヤノンではコピー機や複合機の電気回路設計・ファームウェア設計・シミュレータ 開発を担当。 (エンベテッドシステムの技術者でした)

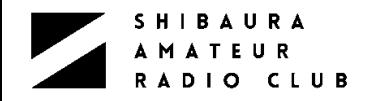

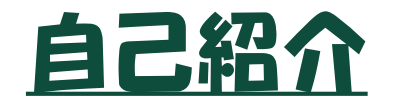

### ▶ アマチュア無線の履歴 ➢ 1971年2月 JR1TGI 開局、途中ブランクがあり、2016年再開局で現在に至る。

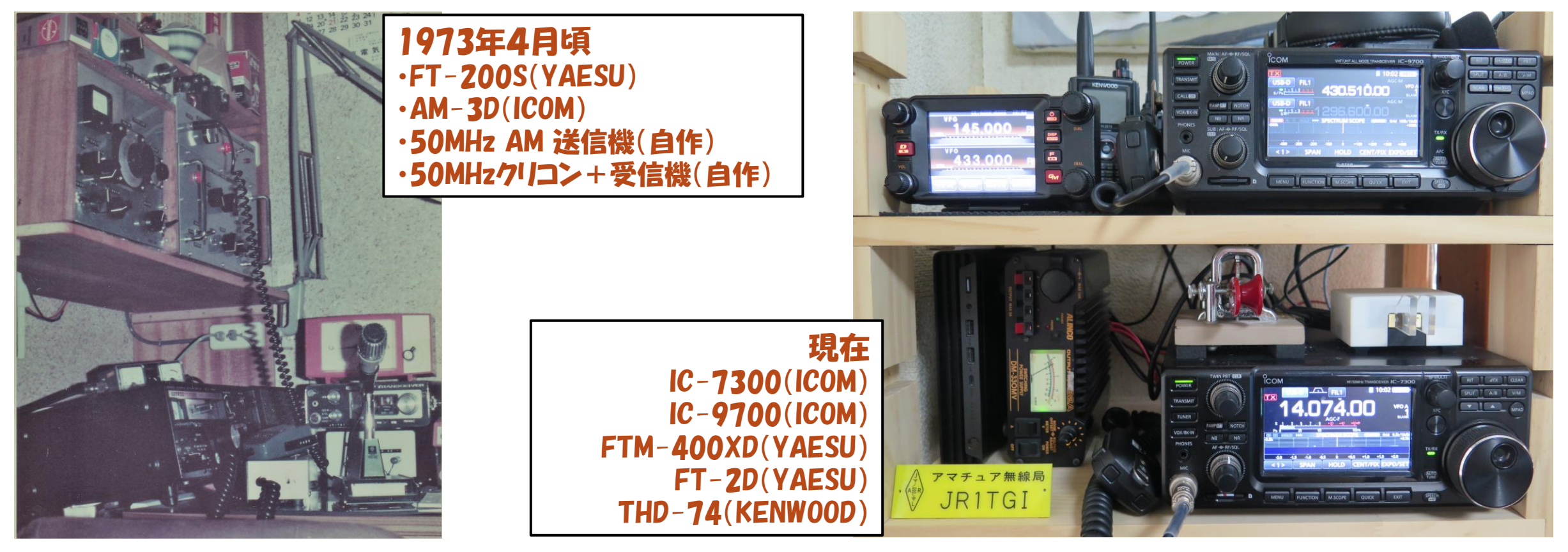

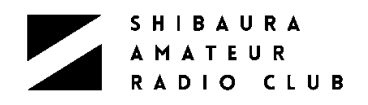

## アマチュア無線のテジタル化

- ➢ 無線機のハードウェア
	- ➢ デジタル信号処理
		- ➢ DSP・FPGA・CPUを使用。
	- ➢ SDR(Software Defined Radio)
		- ➢ DSPを利用し、ソフトウェアの書き換えにより機能変更が可能な無線設備。

### ➢ デジタル通信モード

- ➢ DMR(Digital Mobile Radio:国際規格)、DSTAR(ICOM/KENWOOD)、C4FM(YAESU)
- ➢ WSJT系デジタル通信モード
	- ➢ JT65に代表されるWSJT系(Weak Signal communication by Joe Taylor)モードは、ノーベ ル賞学者Joseph Taylor博士(K1JT)によって主にEME通信用に開発された。(JT65、 FSK441、JT6Mなど)
	- ➢ 2007年頃よりHF帯でもJT65が広く使われるようになったが、2017年7月に改良版の新モー ドFT8が公開され、瞬く間に主要モードになった。
		- ➢ 開発者であるK9AN(Steven Franke)とK1JT(Joseph Taylor)両氏の名前から、 FrankeTaylor design 8FSK modulation = FT8と名付けられてる。

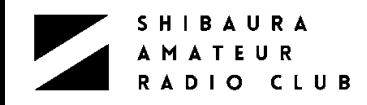

## FT8とは?

### ➢ モードの特徴

- ➢ 方式 8FSK
- ➢ 通信速度 6.25 Baud
- 
- ➢ 周波数偏移 50Hz
- 
- ➢ 電波形式 F1D
- 
- 
- ➢ 副搬送波周波数 200~2900Hz可変
	-
- ➢ 符号構成 WSJT-FT8符号 前方誤り訂正コード LDPC
	-
	- ➢ F;周波数変調
	- ➢ 1:副搬送波を使用しないデジタル信号の単一チャンネル
	- D:テータ伝送・遠隔測定・遠隔指令

### ➢ 仕様

- ➢ 正確な時間の偶数分または奇数分の0秒から15秒おきに送信・受信を繰り返す同期通信
- ➢ 送信できる文字数に制約がある(定型:18文字・自由:13文字)
- $> 7$ ロトコル
	- ➢ メッセージタイプ(8種):3bits, コールサイン:28bits x 2 ,情報(GL, Report, RRR, 73など):15bits, Flag等:3bit (1送信当たりのデーター量:77bits)

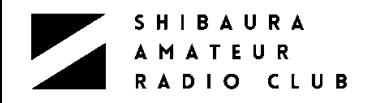

## **FT8の特徴**

- ➢ 交信局同士が正確なタイミングでデータの受け渡しを行う ➢ PC内蔵時計の精度を±1秒以内に保つ必要がある ▶ 15秒サイクルでの送受信手順 ➢ 最短1分で交信が成立 ➢ 感度は-21dB ➢ 微弱信号でも遠距離交信が可能 ➢ 音声帯域内の全てのFT8信号を検出して解読するマルチデコーダ ➢ 3KHz内に30局以上が同時に解読されることも珍しくない ➢ 標準的な交信手段の効率化やCQに対する応答の自動化 ➢ ほぼマウス操作のみでオートシーケンスで進み交信を完了 ▶ インターネットとの親和性が高い ➢ 通信ソフトとサービスアプリ・Webサービス・電子ログとの連携が可能
	- → 楽しみどころ!

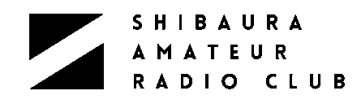

## FT8の運用に必要なもの

➢ 新スプリアス規格に適合するSSBトランシーバー

- ➢ WindowsかLinuxの動くPC、Raspberry PiでもOK
	- ➢ 通信ソフト(WSJT-X、JTDX、etc.)、サポートアプリをインストール

### ➢ 無線装置とPC間のインターフェース

- 1. 現行のUSBサウンド・USBシリアルポート機能を内蔵した製品はUSBケーブル1本で接続
- 2. デジタルモード用インターフェース(市販品・自作)経由で接続
- 3. 市販のSDR製品の多くはLAN経由で接続

### ➢ 免許手続きは、開局後に変更届のみでOK

- ➢ 「無線局事項書及び工事設計書」の「15備考」欄に「デジタルモードのための附属装置(PC等)を接 続」を追加する
- ➢ 開局申請と同時に申請の場合は保証認定が必要。

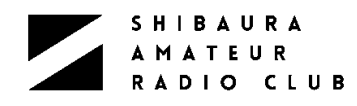

## FT8とソフトウェア

- ➢ 通信ソフト
	- ➢ WSJT-X:K1JTが開発している定番ソフト
	- ➢ JTDX:WSJT-XをベースにUA3DJYがデコード特性を向上させた人気ソフト
- ➢ サポートアプリ
	- ➢ BktTimeSync:インターネット時刻同期サービス
	- ➢ JTAlart:未交信エンティティなどのアラートや相手局の情報表示やオンラインログへの自動転送
	- ➢ GridTracker:伝搬状況のMAP化やオンラインログへの自動転送
	- ➢ PSKreporter:代表的なデジタルモード用のリアルタイム伝搬情報収集サイト
- ➢ 電子Log(ロギングプログラム)
	- ➢ Logger32:K4CYが制作している無料のロギングプログラム
	- ➢ Turbo HAMLOG:JG1MOUが制作している無料のロギングプログラム
- $\triangleright$  Web $\bigtriangleright$   $\bigtriangleright$   $\bigtriangleright$   $\bigtriangleright$ 
	- ➢ eQSL:世界的な電子的なQSL交換システム
	- ➢ LoTW:ARRLが運用している交信照合を主体としたシステム
	- ➢ QRZ.com:Web版コールブック
	- ➢ Clublog:古くから利用されているオンラインログ、QSL交換も可能

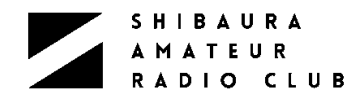

## FT8の操作環境

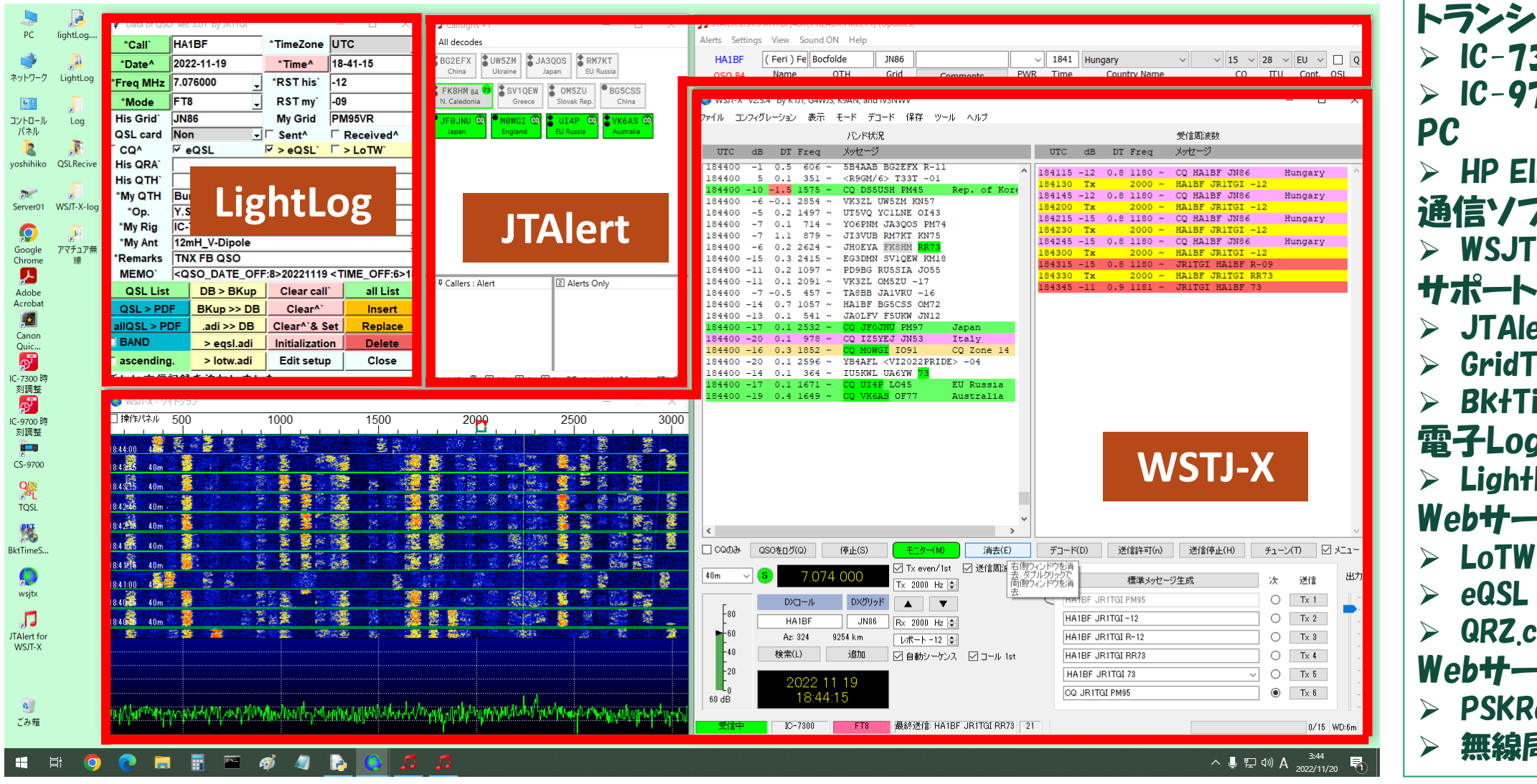

トランシーバー  $\triangleright$  IC-7300  $\triangleright$  IC-9700 ➢ HP EliteDesk800 通信ソフト ➢ WSJT-X サポートアプリ ➢ JTAlerat ➢ GridTracker ➢ BktTimeSync 電子Log ➢ LightLog(自作) Webサービス(登録) ➢ QRZ.com Webサービス(閲覧) ➢ PSKReporter 無線局等情報検索

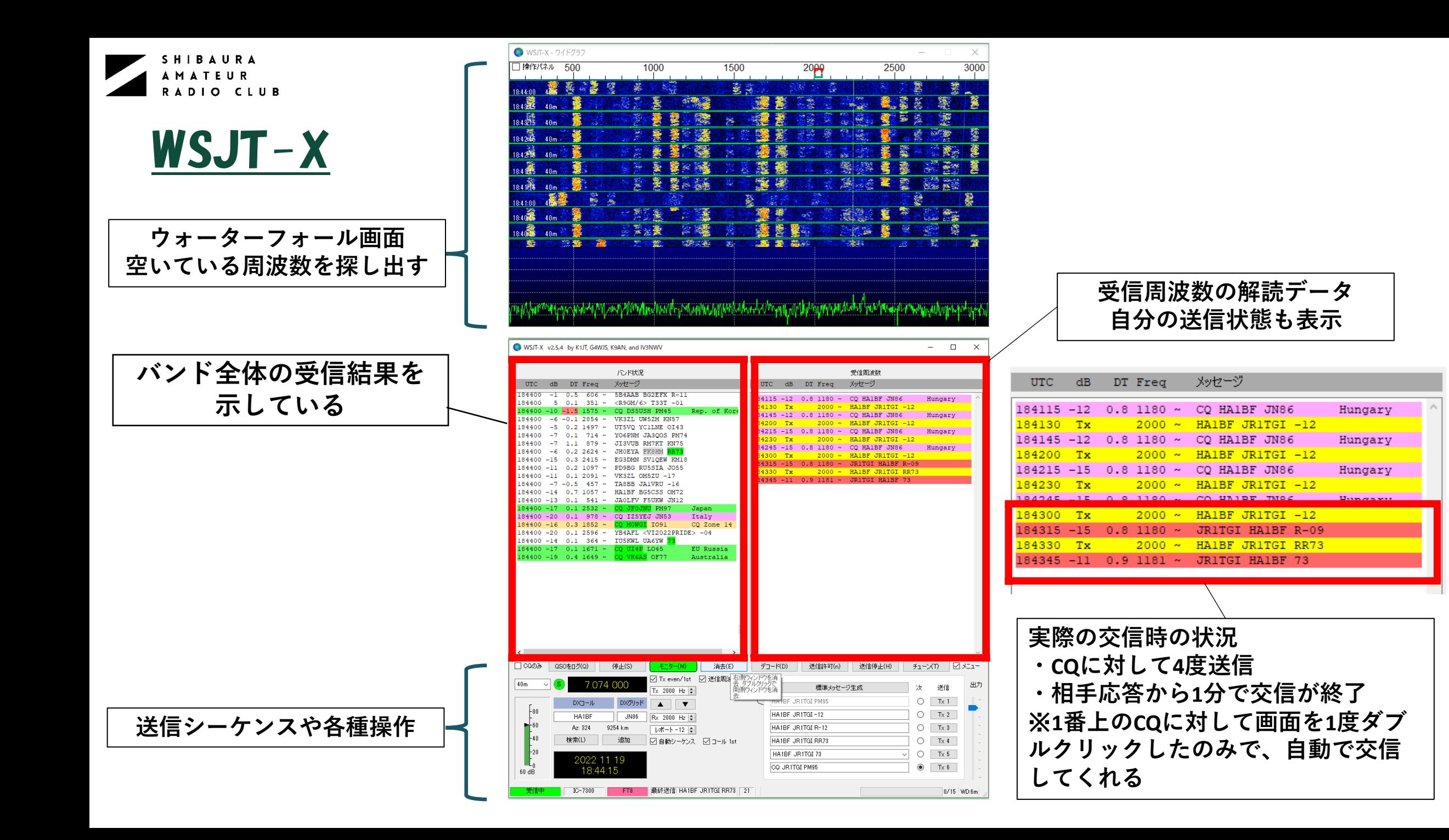

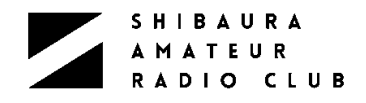

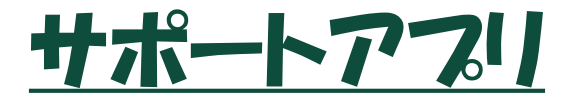

### ➢BktTimeSync ➢ NTPサーバ利用の時刻同期ソフト

➢ GPS受信機利用の同期も可能

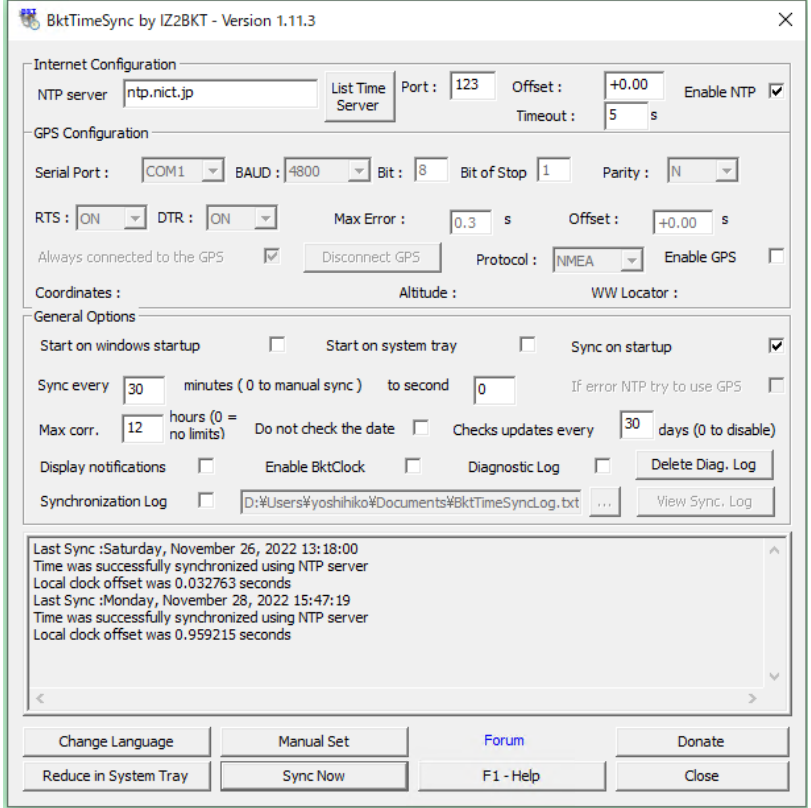

### ➢ JTAlert

- ➢ デコードされたコールサインを元にWeb から情報を表示
- ➢ CQの受信や未交信等を音声や画面で 教えてくれる
- **▷ eQSLやQRZ.com等にログテータを自動** 転送
- ▶ アフリの自動起動が設定できる

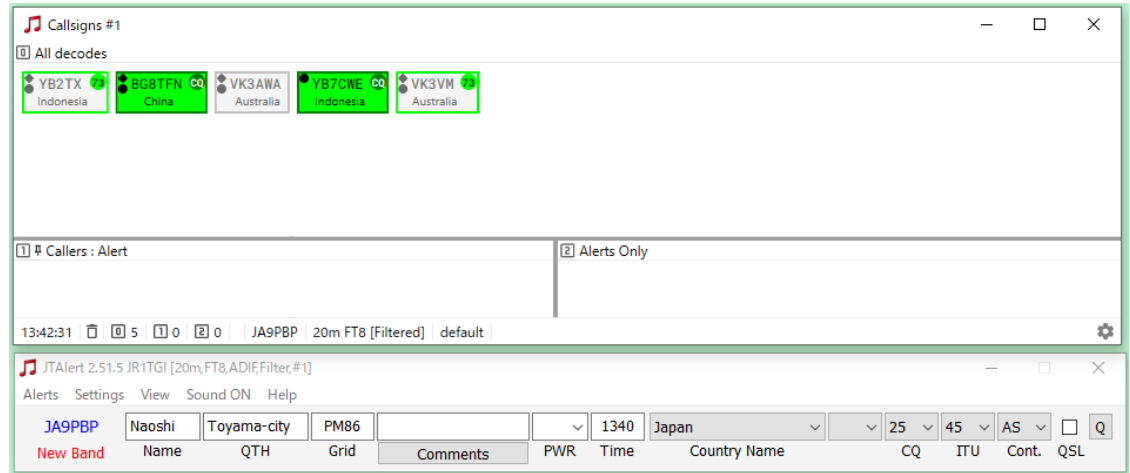

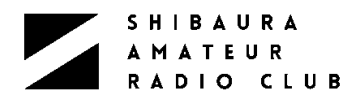

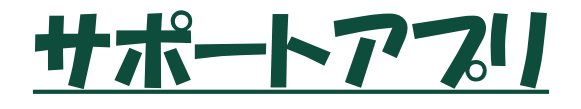

### ➢ GridTracker

- ➢ 受信できている局が画 面上にフロットされる
- > 多くの機能があるが詳 細はまだ把握できてい ない。
- ➢ Lotwへのログデータ自 動転送に使用

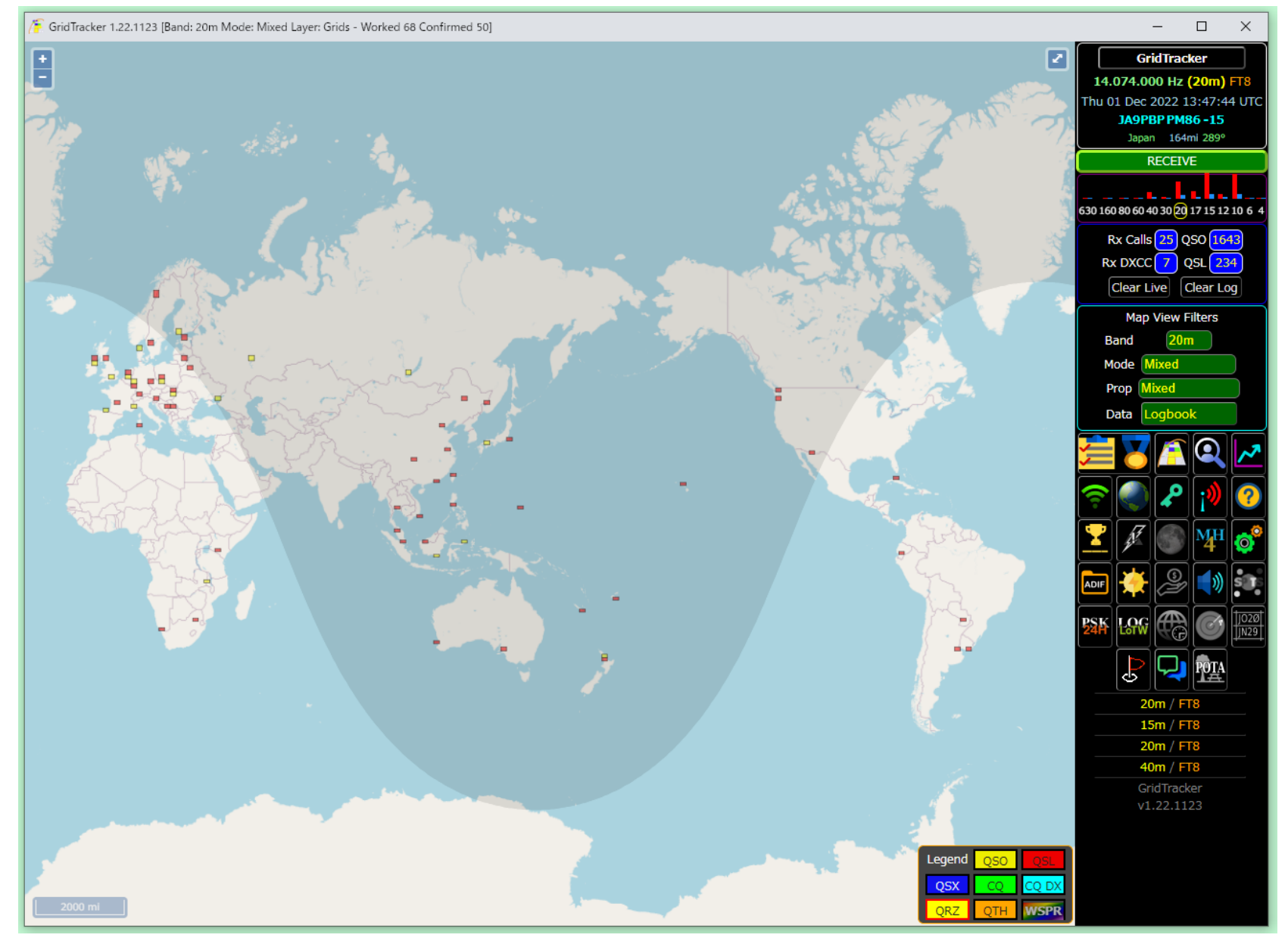

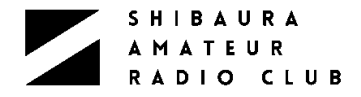

### Webサービス LoTW(Log Book Of The World)

### ➢ オンラインLogでの交信照合 > DXCCのアワード申請(QSLカード不要) ➢ 登録が必要

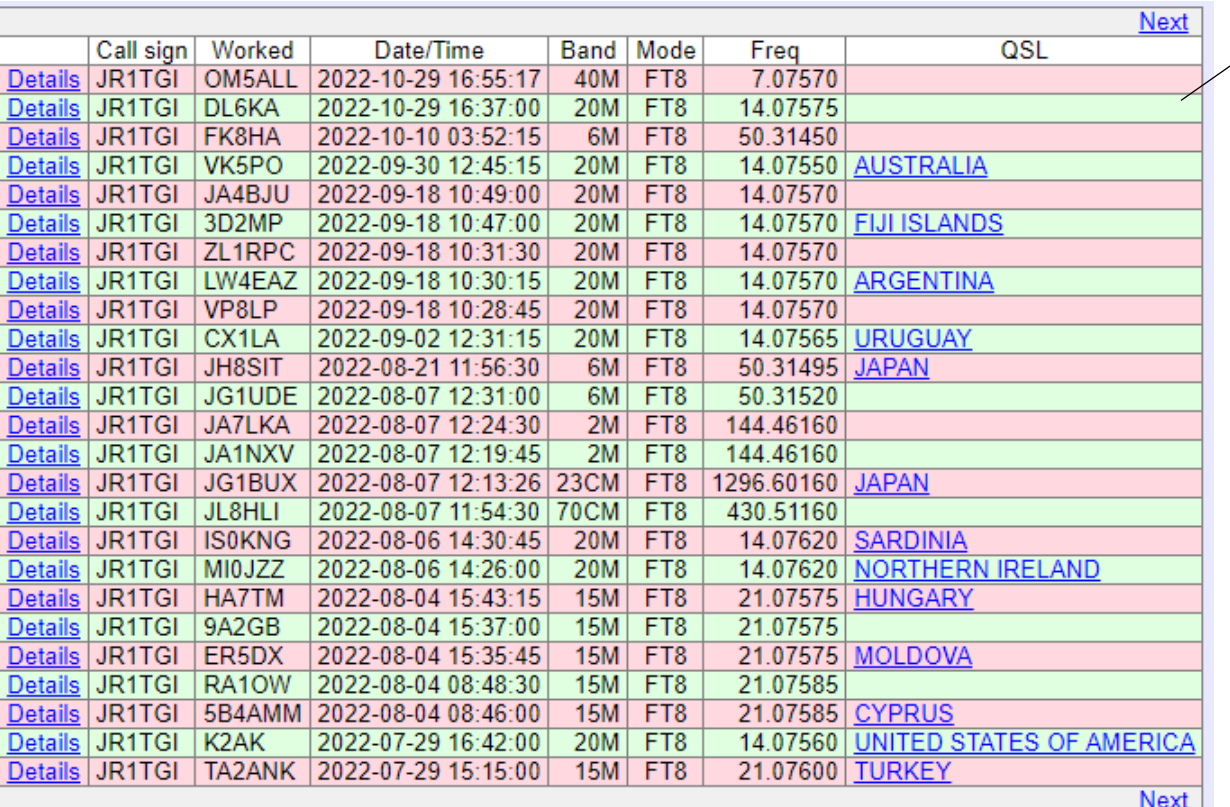

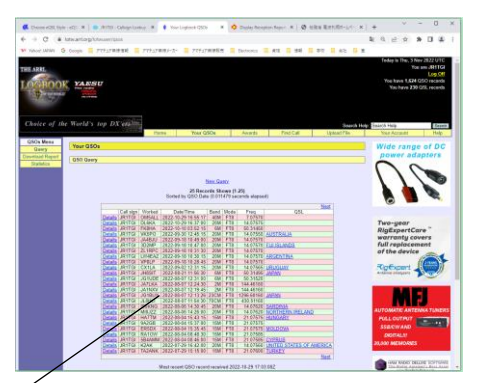

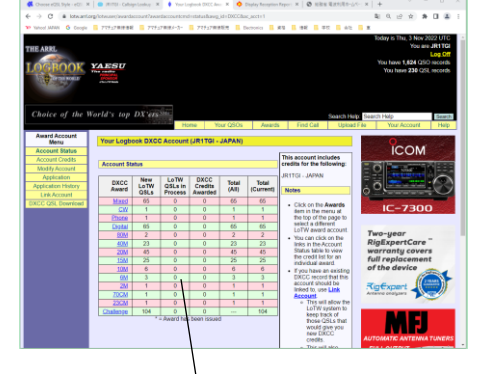

Your Logbook DXCC Account (JR1TGI - JAPAN)

#### **Account Status**

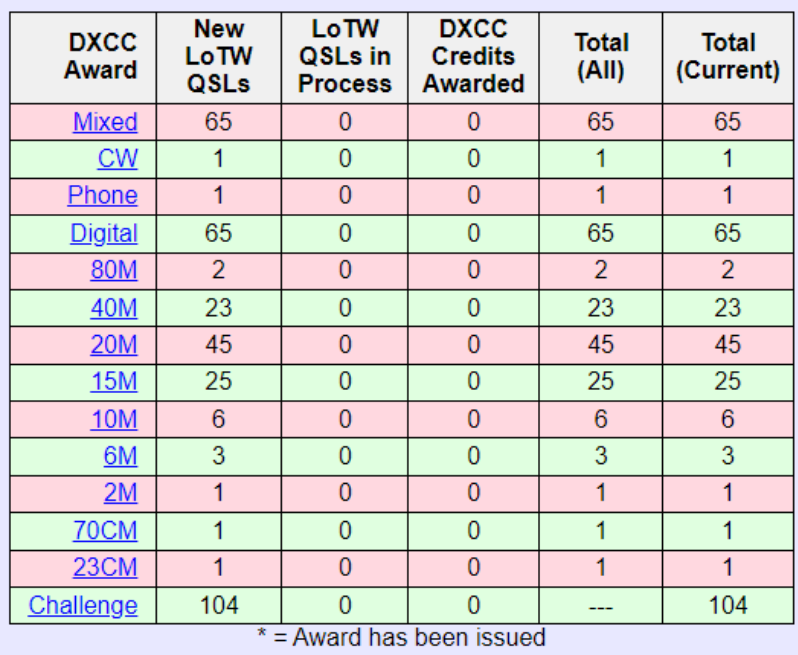

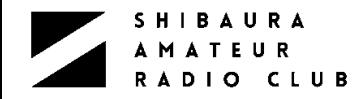

Webサービス eQSL

### ➢ QSLカード交換の電子版 ➢ 交信照合も可能 ➢ 登録が必要

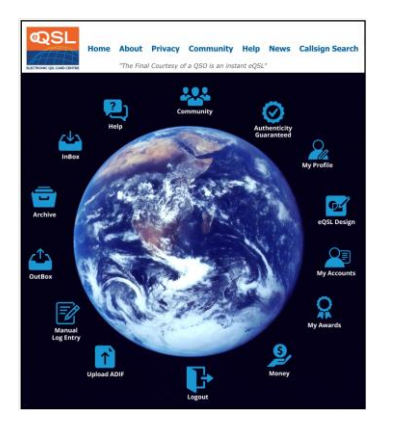

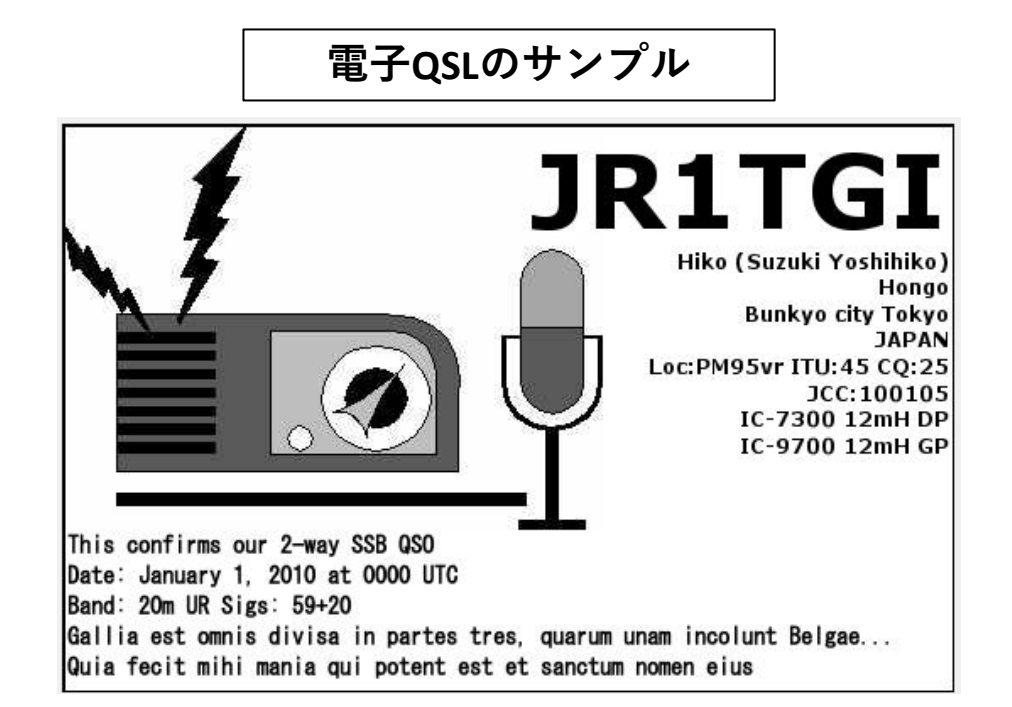

#### **Out Box** 453 レコード QSO日時 モード アップロー コールサイ) いっ 処理 **RST** Remarks 状況  $(UTC)$ 3rd サブモード) 日付  $2nd$  $1st$  ^ 2021-01-11 25Nov1972 E JF1GHX 15M SSB  $59+$ 13:10Z 11:52 ADIF 2021-02-03 P 01Jan1975 G1WNO 15M SSB 59 1975 QSO party. TNX FB QSO !! 11:55Z 15:42 Manual 2021-01-12 30Apr2017<br>11:27 P A1ZGO 6M SSB 5910M 02:35Z ADIF 2021-01-04 08Nov202 E U3CQ 20M FT8  $+04$ 15:41Z 12:01 ADIF 2021-09-16 29Dec2020 E H3KCW 40M FT8  $+16$ 15:01Z 18:19 ADIF 2021-01-04 30Dec2020  $\mathbb{E}$ A6XBH 40M FT8  $-13$ 15:41Z 02:29 ADIF 2021-01-04 30Dec2020 ß AOECZ 40M FT8  $+11$ 15:41Z 02:32 ADIF 2021-01-04 30Dec2020 ß 40MIFT8 JA5GYU  $+14$ 15:41Z 03:11 ADIF 2021-01-04 30Dec2020 EZ A3AG 40M FT8  $+09$ 15:41Z 03:16 ADIF 2021-01-04  $\mathbb{E}$ 30Dec2020 40M FT8  $+08$ **JA7WXL** 15:41Z  $03:20$ ADIF 2021-01-04 30Dec2020 Z **JK1OTP** 40M FT8  $+31$ 15:41Z 03:21 ADIF 2021-01-26  $\mathbb{E}$ 26Jan2021 **E1MSB**  $40m$  FT8  $-05$ TNX FB QSO IC-7300 12mH\_V-Dipole. see you again 03:02Z 02:27 ADIF 2021-01-26 26Jan2021 F 40M FT8  $+08$  $H3JZJ$ 03:02Z 02:28 ADIF 2021-01-26 26Jan2021  $\mathbb{E}$ H<sub>1</sub>H<sub>GI</sub> 40M FT8  $+05$ 03:02Z 02:29 ADIF 2021-01-26 26Jan2021 P 40M FT8 A7FVT  $+30$ 03:02Z 02:32 ADIF 2021-01-26 26Jan2021  $\mathsf E$ H4KVO 40M FT8  $+09$ 03:02Z 02:32 ADIF 2021-01-26 26Jan202

15

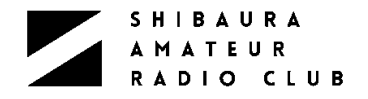

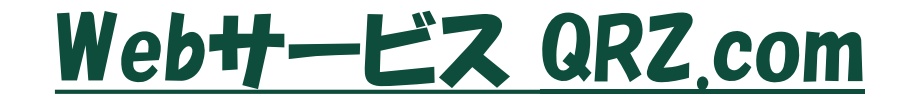

➢ Web版のコールブック > オンラインログ機能あり ➢ 登録が必要

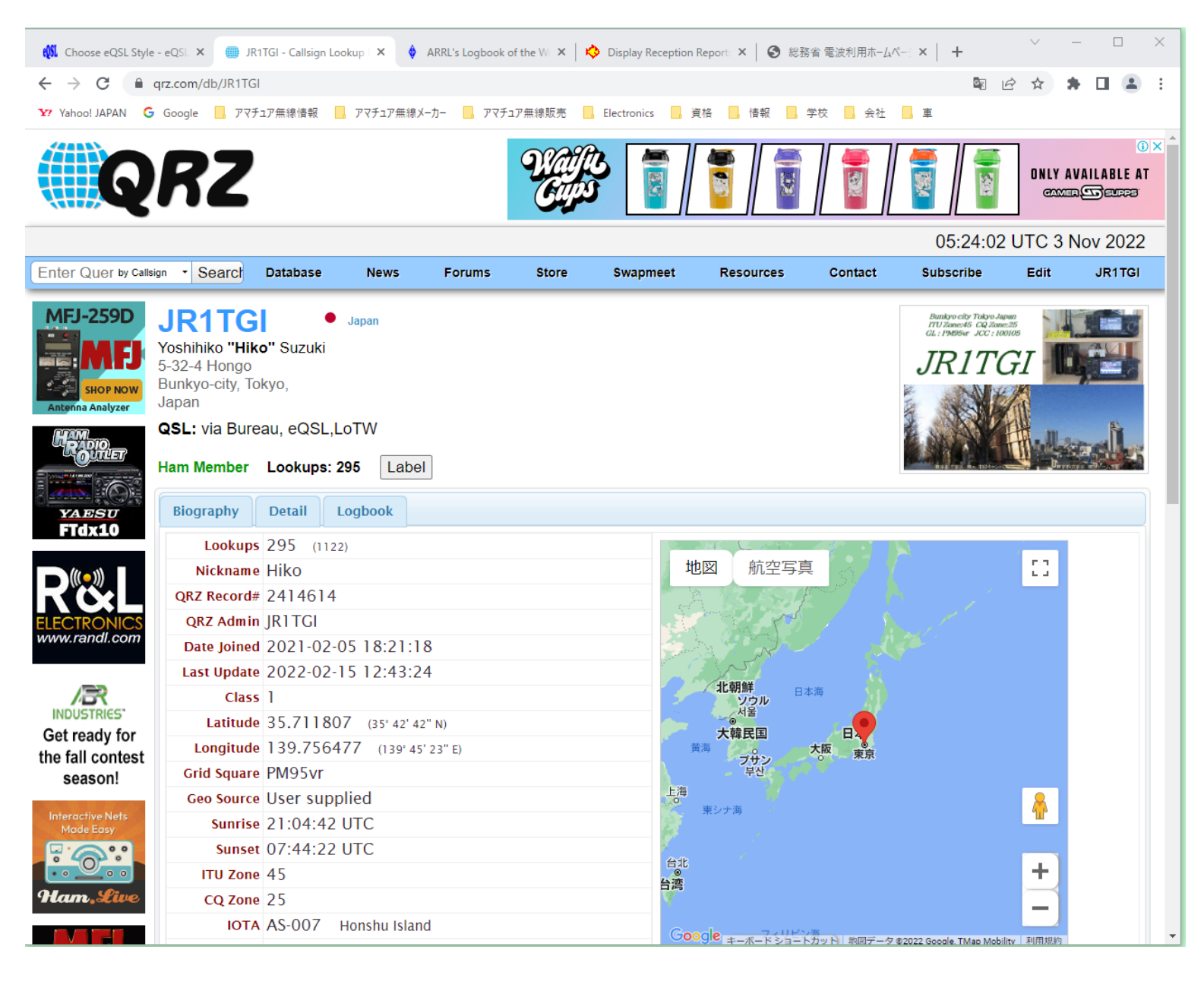

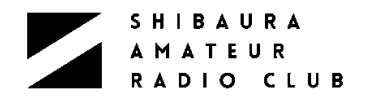

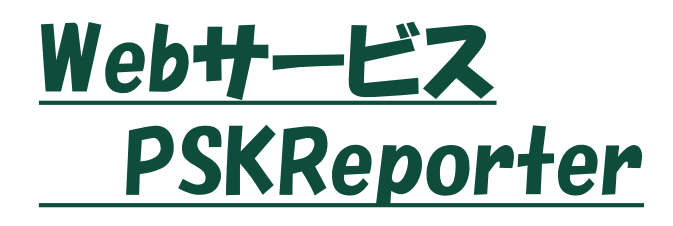

> 自分の電波がどこまで届い ているのかがわかる ➢ WSJT - X やJTDXがデータ をPSKReporterに自動で 送信する。(全世界から データが集まる)

➢ 登録不要

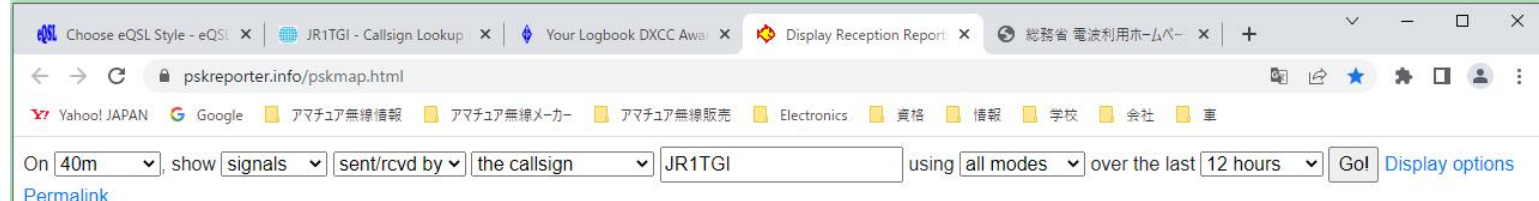

Monitoring JR1TGI (last heard 4 days ago). Automatic refresh in 5 minutes. JR1TGI statistics: 40 reports, 11 countries last 24 hours; 1422 reports, 33 countries last week There are 1097 active monitors on 40m. Show all on all bands. Legend

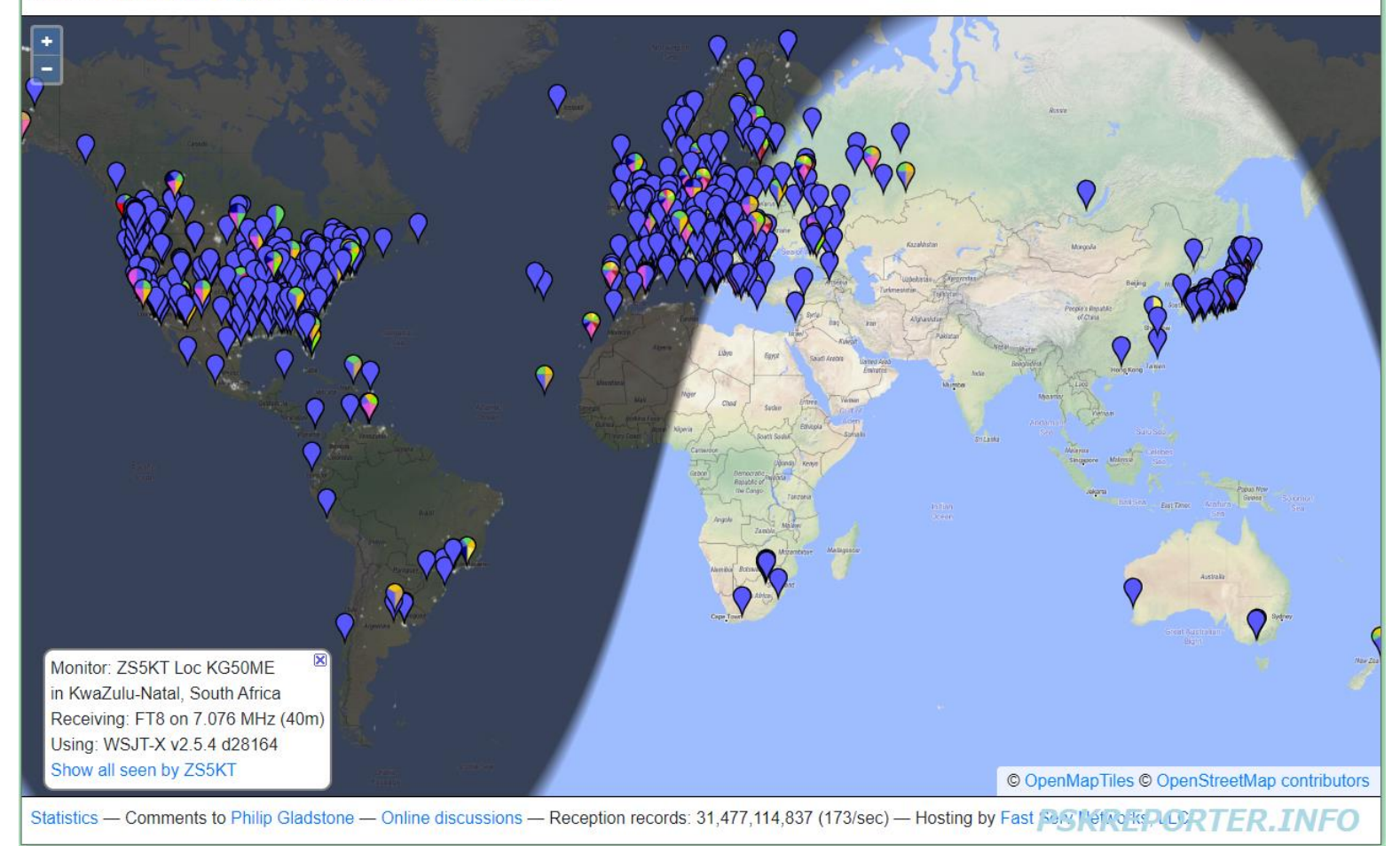

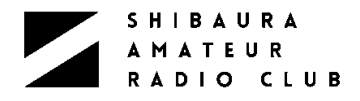

## Webサービス Clublog

▶ 古くからあるオンラインログ > LoTWから交信照合テータを ダウンロードする機能があり、 各種解析機能がある ▶ 登録が必要(私は未登録で す)

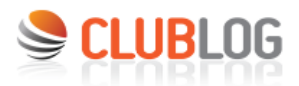

Your Loa

**DXCC Charts** 

 $\mathsf{G}$  $\overline{c}$  $\overline{z}$ 

 $\Gamma$ 

-F

G

Upload OQRS Help Home Settings Donate Expeditions |

#### Log Search

This form allows you to check if you are "in the log". It only works for registered Club Log users and expeditions that have uploaded their logs. This service

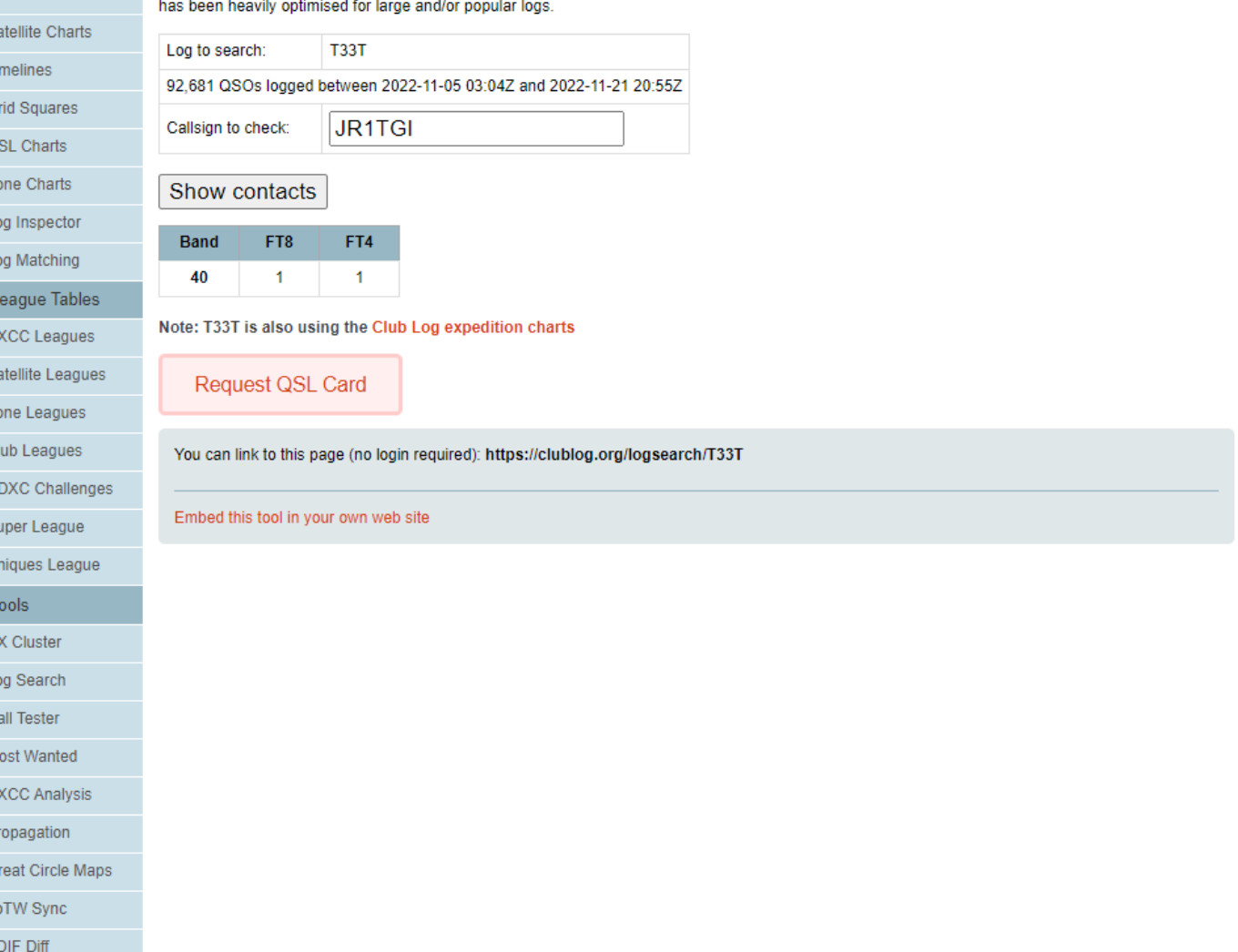

#### **SHIBAURA** AMATEUR RADIO CLUB

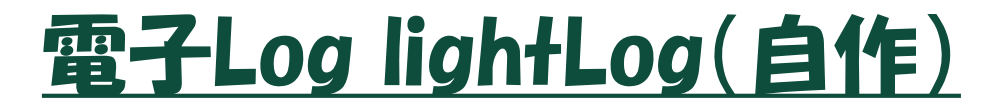

### **メイン画面**

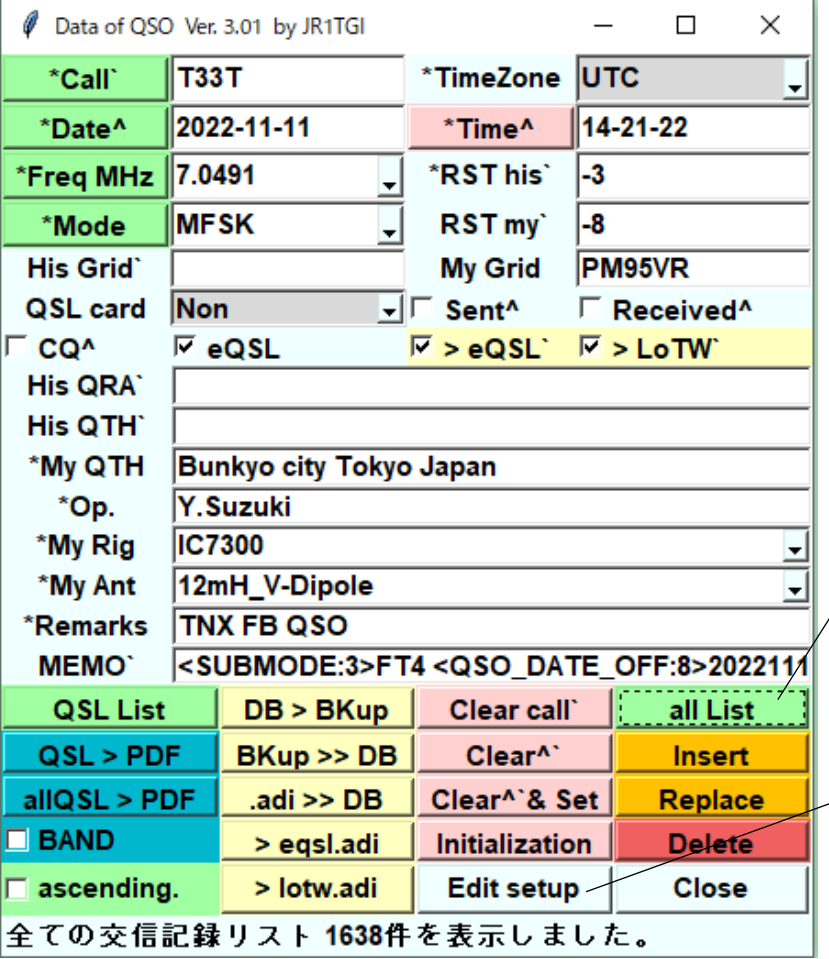

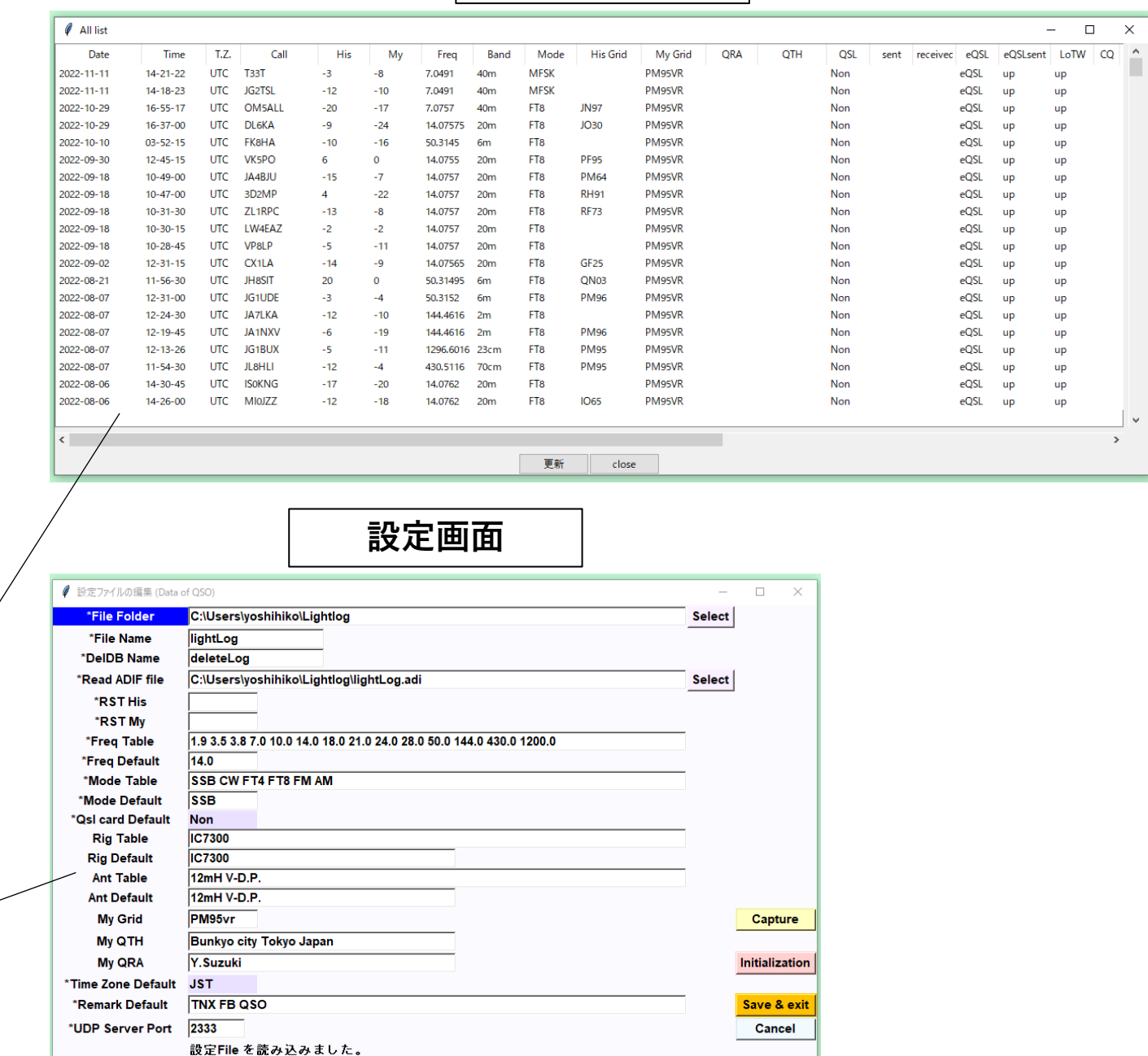

**リスト画面**

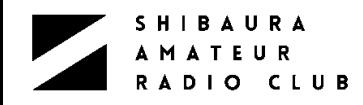

## lightLog仕様

## **▷ フログラム名 lightLog、表示は「Data of QSO」**

- > フログラム言語 Python3
- ➢ 開発環境
	- $\triangleright$  OS: Windows
	- ➢ IDE:Eclipse (IDE:Integrated Development Environment 統合開発環境)
	- ➢ バージョン管理:Git
- ➢ 基本機能
	- ➢ データベース(DB)の作成、新規追加、変更、削除機能
		- ➢ 検索機能(コールサイン、日付、周波数、モード)
			- ➢ List機能(全交信記録一覧、検索結果、QSL未作成)
	- ➢ Logデータのオンライン受信機能(UDP)
	- ➢ ADIFファイルの作成機能(全交信記録、eQSL用、LoTW用)及び読み込み
	- ➢ バックアップファイル(txt形式)の作成および読み込み機能
	- ➢ QSLカード用の交信データのPDFファイル作成機能
	- ➢ 無線局情報と初期値の編集機能(設定画面)

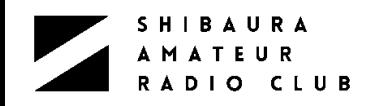

## Python3

### ▶ インターフリタ型の高水準汎用フログラミング言語である。

- ➢ シンプルなコードで読みやすい
- ▷ 初心者向きで習得しやすい
- > 計算・統計処理やその他のライフラリが豊富

### ➢ Pythonでできることと活用事例

- ➢ Webアプリケーションの開発
	- ➢ 「YouTube」「Instagram」「Dropbox」など誰もが知るWebサービスも、Pythonで作られています

### ➢ 人工知能の開発

- ➢ 「AI開発にPythonは不可欠」という流れ
- ➢ データ処理や分析の効率化
	- ➢ クローリング:クローラーがWeb上を巡回して情報を集める工程
	- ➢ スクレイピング:Web上から抽出したデータを分析、格納可能なデータにする工程
	- ➢ データ前処理:収集したデータの扱いやすいように整える一連の工程
- ➢ Web上のデータ収集
	- ➢ 人工知能技術においては、大量のデータを効率よく集めることが必須です
- ▶ フロックチェーン技術の開発
	- > フロックチェーン開発において最重要の言語です

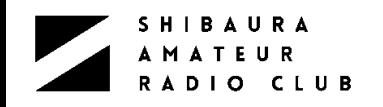

## Python3

- ➢ 標準的な開発環境
	- ➢ Anacondaのインストール
		- ➢ データサイエンス向けの環境を提供するプラットフォームです
		- ➢ Pythonだけではなく、多くのモジュールやツールのコンパイル済みバイナリファイルを提供
		- ➢ 簡単にPythonを利用する環境を構築できる
	- ➢ PyCharm(IDE)のインストール
		- ➢ JetBrains(ジェットブレイン)社が提供しているPythonに特化したIDE(統合開発環境)です
		- ➢ 無料版と有料版があるが、無料版でも開発のための機能が十分備わっている
- ✓ IDEとは
	- ✓ ソフトウェア開発に必要なソフトウェアを一つに組み合わせ、同じ操作画面から統一的な操作法で 利用できるようにしたソフトウェアパッケージ。
	- ✓ 一般的にはコードエティタやコンパイラ、リンカ、テバッガ、テストツール、 バージョン管理ソフトなど で構成される
		- ✓ 米マイクロソフト(Microsoft)社の「Visual Studio」(Windows向け)
		- ✓ 米アップル(Apple)社の「Xcode」(macOS/iOS向け)
		- ✓ IBMの「Eclipse」(エクリプス)(様々な言語や環境向け)

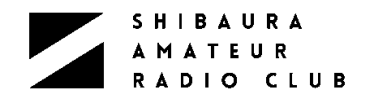

## 開発環境 IDE:Eclipse

- ➢ IBMが開発し、その後オープンソース化された(JAVA開発ツールとしてスタート)
- ➢ 特徴
	- ➢ 開発の効率化
	- ➢ 標準でJavaの開発環境が含まれている
	- ➢ プラグインを導入することでさまざまな言語が使える
	- ➢ 便利なプラグインが豊富
	- ➢ 開発支援機能
	- ➢ コード編集機能
- ➢ Pleiades日本語化プラグイン
	- ➢ Eclipse 本体と、日本語化を行うための Pleiades プラグインおよびプログラミング言語別に便 利なプラグインをまとめた Windows、Mac 向けパッケージ「Pleiades All in One」がある
	- ➢ Linux向けはインストーラが無く、自分で設定する(難しくはない)

SHIBAURA  $\overline{\phantom{a}}$ A MATEUR<br>RADIO CLUB

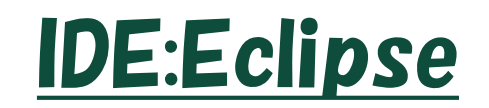

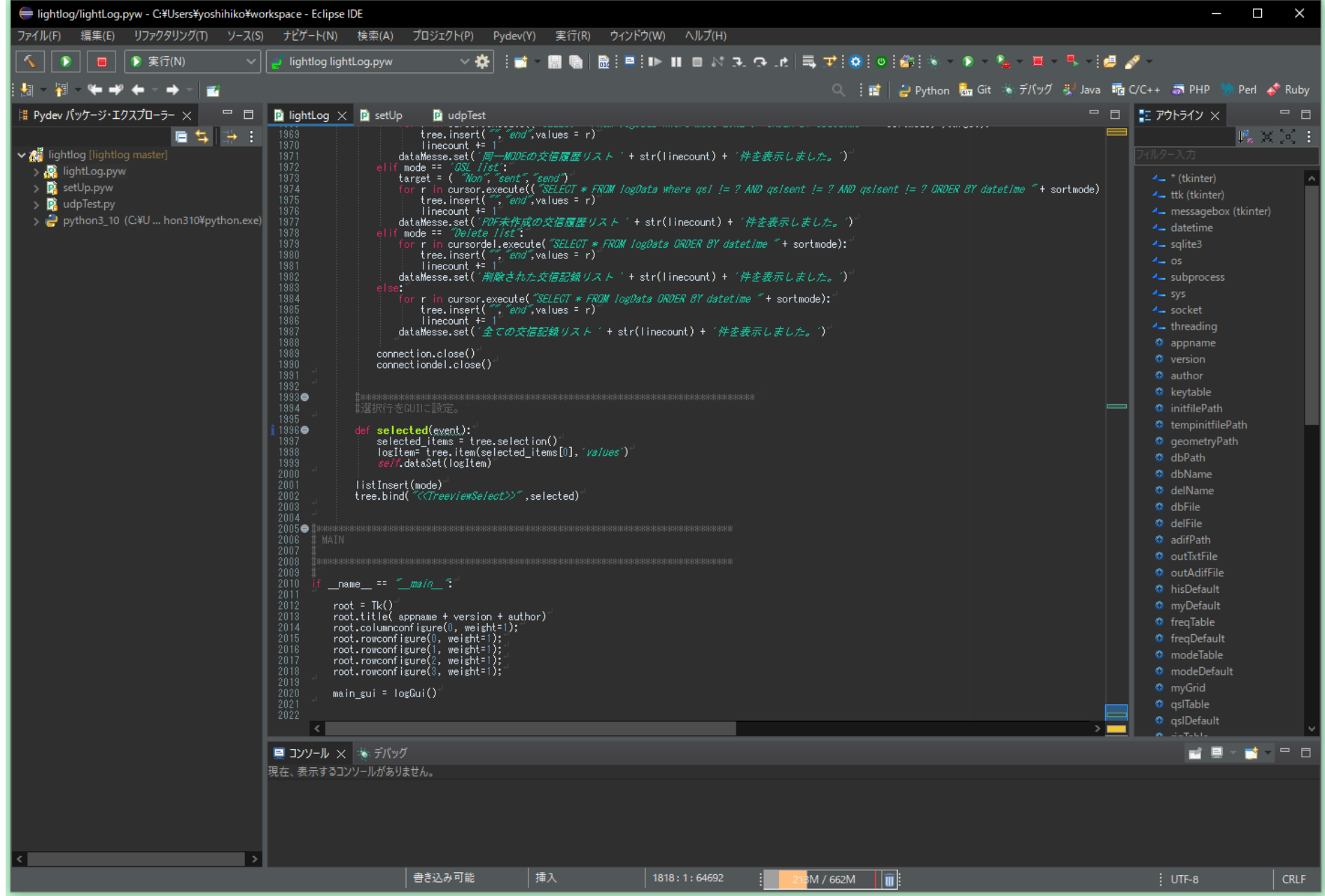

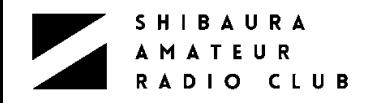

## 開発環境 バージョン管理:Git

➢ Linuxカーネルのバージョン管理として開発された

➢ プログラムのソースコードなどの変更履歴を記録・追跡するための分散型バージョン管理システム である。Linuxカーネルのソースコード管理に用いるためにリーナス・トーバルズによって開発され、 それ以降ほかの多くのプロジェクトで採用されている

### ➢ 作業の流れ

- ➢ git clone:リモートサーバ等にある中心リポジトリをローカルに複製する
- ➢ git commit:ローカルでコンテンツの修正・追加・削除を行い、ローカルリポジトリに変更履歴を記 録する
- ➢ git push:ローカルの変更内容を中心リポジトリに反映させる
- ➢ git merge:作業者ごとの変更内容が衝突し、手動での解決が必要な時
- ➢ git pull:更新された中心リポジトリ(他者の作業内容も統合されている)をローカルの複製にも反 映する
- ➢ 利点
	- ➢ 集中型バージョン管理システムのCVSやSubversionと比べ、高速動作、ブランチやマージの利用 が簡単、オフラインでも使える、他のメンバーへの悪影響を恐れることなく思いきった変更を行え る

**SHIBAURA AMATEUR** RADIO CLUB

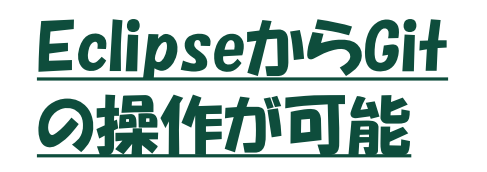

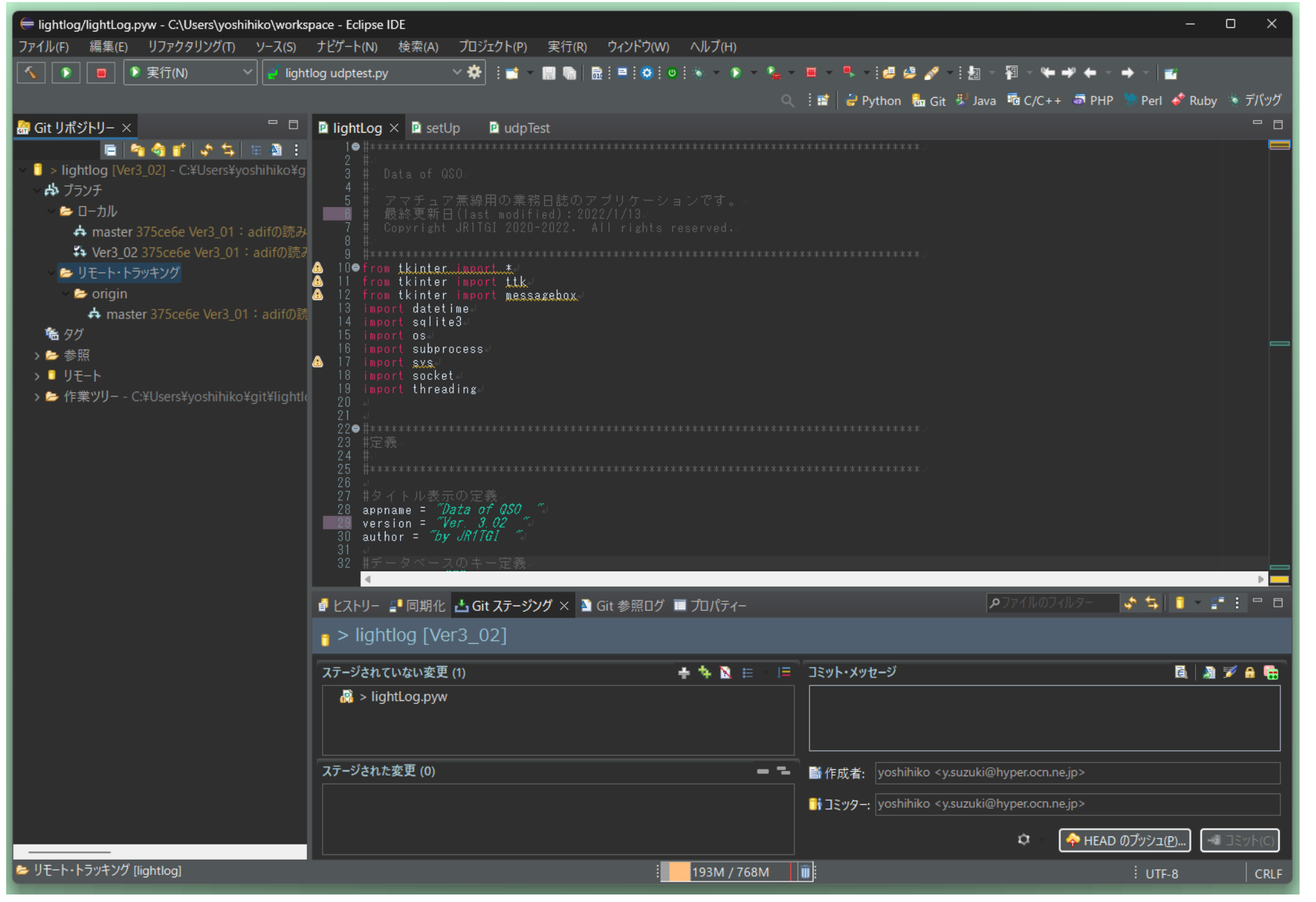

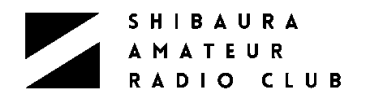

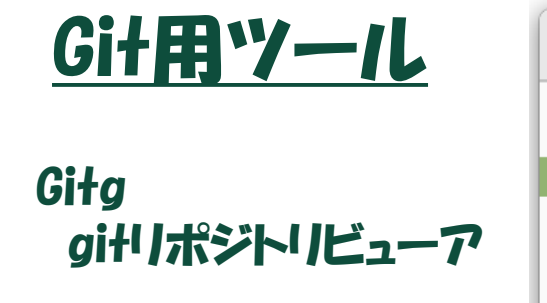

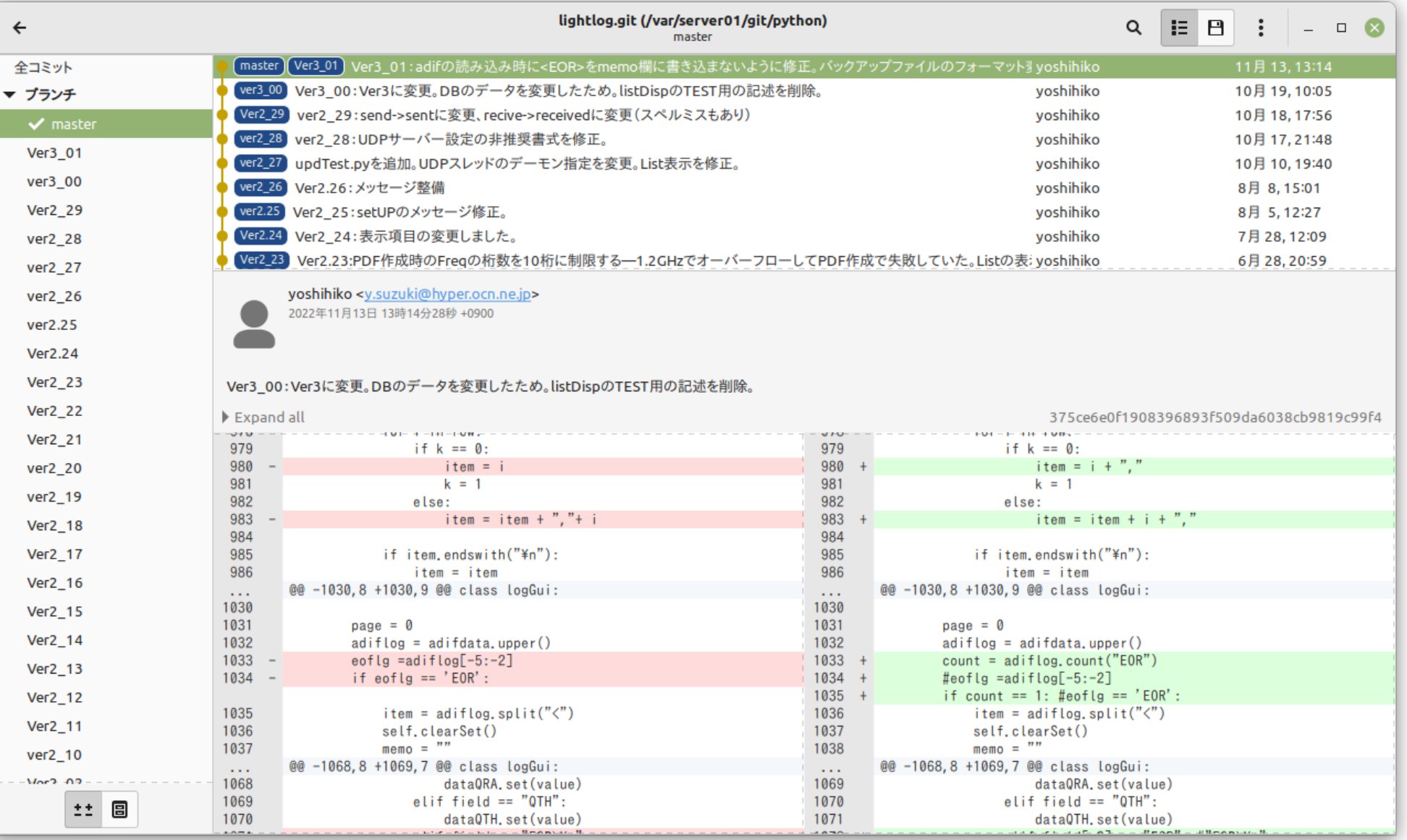

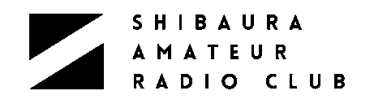

## 連携の要 インターフェース

### **▷ ADIF(Amateur Data Interchange Format)仕様**

- **▷ .adi という名称のファイル(windowsのメモ帳で開けます)**
- ➢ アマチュア無線用にデータ形式を標準化
	- ➢ UTF-8でエンコードされたUnicodeを使用する
	- ➢ 上位互換性がある
- ➢ 実際のサンプル (JTAlertの lastqso.adiの内容)

**JTAlert Last Logged QSO (File)<EOH>**

**<CALL:6>YC9DPO<QSO\_DATE:8>20221204<TIME\_ON:6>120745<QSO\_DATE\_OFF:8>20221204<TIME\_OFF:6>1 20745<FREQ:8>21.07555<FREQ\_RX:8>21.07555<BAND:3>15m<BAND\_RX:3>15m<MODE:3>FT8<RST\_SENT:3> 07<RST\_RCVD:3>12<LOTW\_QSL\_SENT:1>R<LOTW\_QSL\_RCVD:1>R<EQSL\_QSL\_SENT:1>R<EQSL\_QSL\_RCVD:1> R<NAME:3>Mas<QTH:6>Badung<CQZ:2>28<ITUZ:2>54<PFX:3>YC9<CONT:2>OC<DXCC:3>327<COUNTRY:9>Ind onesia<GRIDSQUARE:4>OI71<DISTANCE:4>5562<A\_INDEX:2>10<K\_INDEX:4>1.33<SFI:3>134<MY\_GRIDSQUA RE:6>PM95VR<MY\_CQ\_ZONE:2>25<MY\_ITU\_ZONE:2>45<STATION\_CALLSIGN:6>JR1TGI<OPERATOR:6>JR1TGI <QSO\_COMPLETE:1>Y<EOR>**

- ➢ ヘッダーフィールドは「<」以外で始まり「<EOH>」で終わる
- ➢ QSOフィールドは「<」で始まり「<EOR>」で終わる
- ➢ データ仕様は、**<F:L:T>D F** は名前、**L** はデータ長、**T** はデータタイプ(省略可)、**D**はデータ

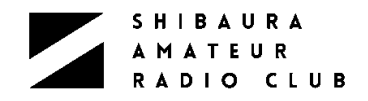

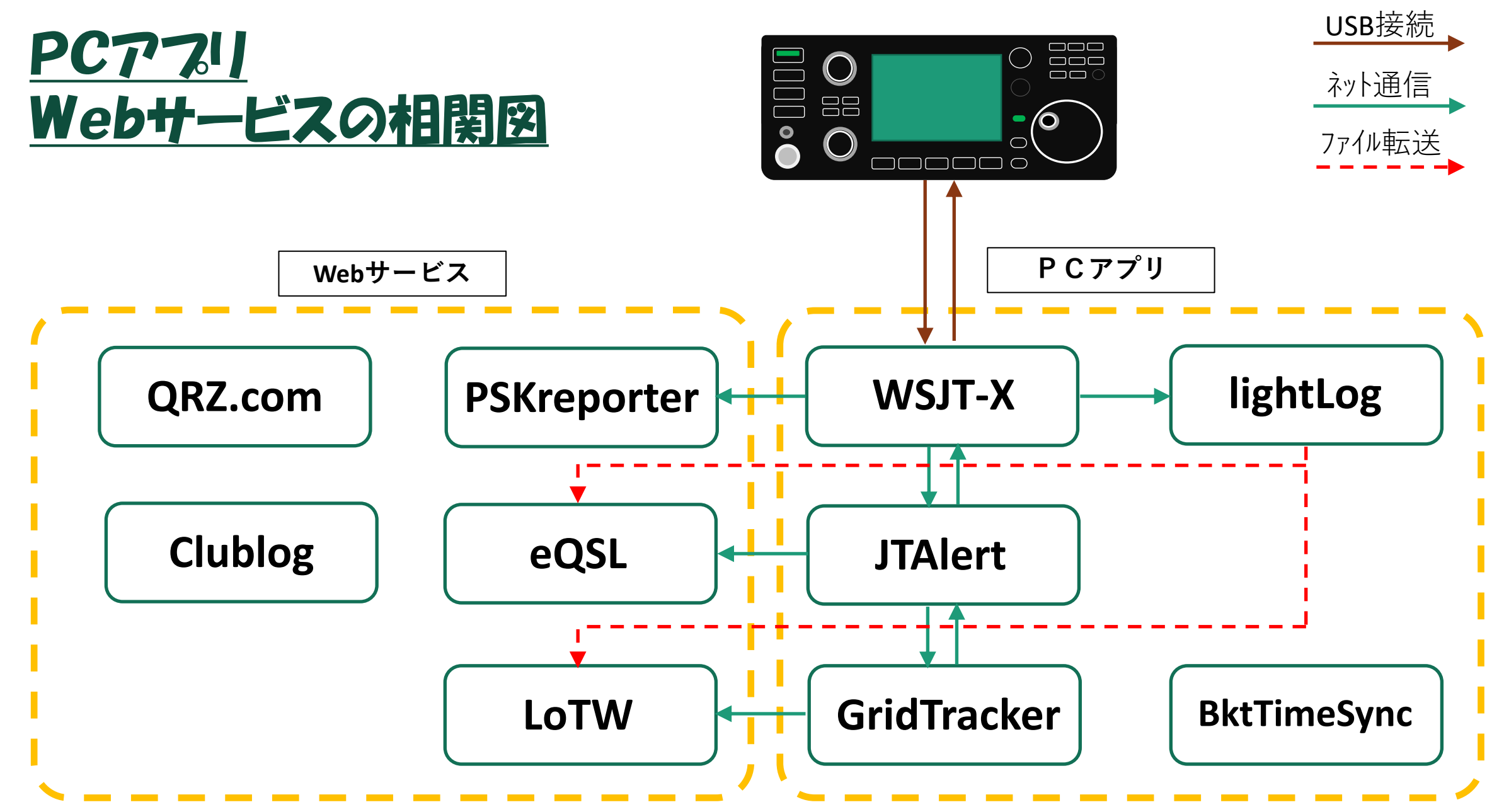

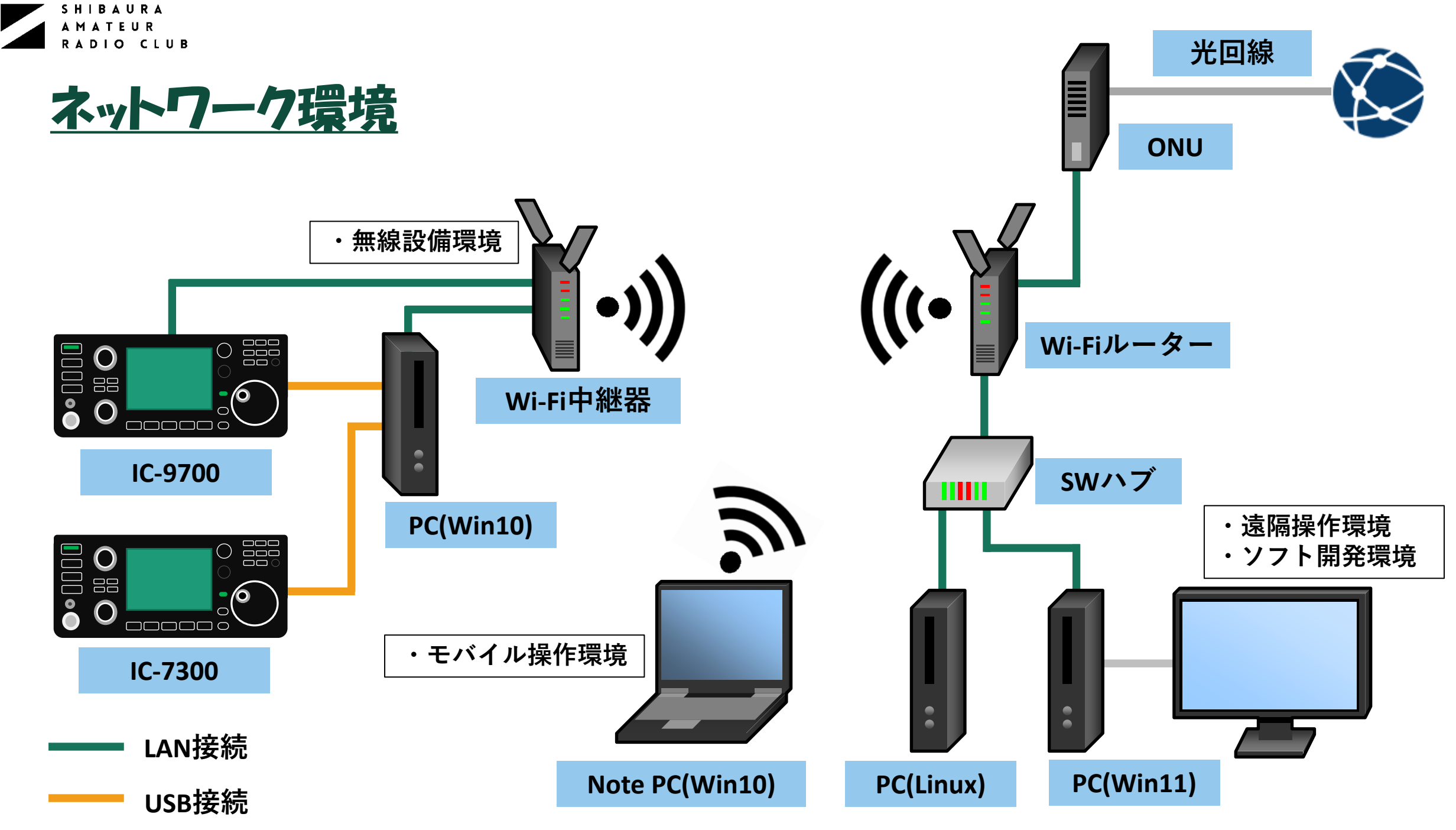

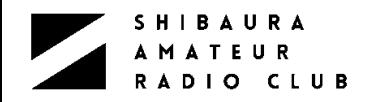

## 最後に

- > 「ものづくりは楽しい」を伝えたい!
	- ▷ 自分で作れるものは作ってみよう!
	- ▷ 無いものは作ってみよう!
- ➢ 世の中はアマチュア無線も含めデジタル化が進んでおり、同時にデジタル技術を支え るソフトウェアも重要性が高まっており、ハード・ソフトとの垣根が無くなっている
- ➢ このように技術は進歩を続けて領域も広がっている
	- ➢ 色々な事に興味・好奇心を持つ
	- ➢ 新しい技術情報を取り入れる
	- ➢ 自分自身にリミットを設けずに、新しい事にチャレンジする
		- → テジタルで楽しむ、 テジタルは楽しめる!!
	- ➢ 45年前にIntel8080の開発ボード(TK-80)を見た時に、いったい何が出来るのかと思ったが、今 の状況を思い描いた人がいたはず、未来を考え技術を発展できればと思います
		- P.S. 無線研究部での経験は社会に出てから役に立ちました!

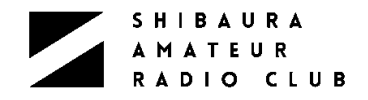

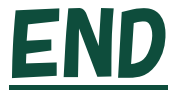

# ありがとうございました

### 参考文献

- Rfワールド No22、No52、No54 CQ出版社
- トランジスタ技術 2022年7月号 CQ出版社
- CQ ham radio 2019年7月号、2019年8月号、2020年10月号 CQ出版社
- 別冊 CQ ham radio No36、No41 CQ出版社
- HAM world 2019年8月号、2021年5月号 電波社
- 開発ツール徹底攻略 技術評論社
- アマチュアテータ交換フォーマット(ADIF)仕様 Released ADIF Version 3.1.1. updated 2020 09 02
- WSJTX2.30 ユーザーガイド Joseph H Taylor

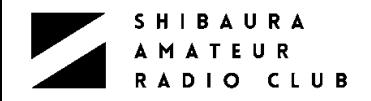

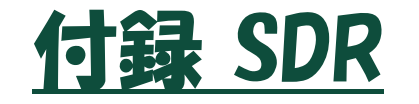

### > SDR:TRX-DUO 2 チャネルの物理的な受信と送信をサポートする

- > 16 ビットADCを使用したテュアルの直接受信サンプリングを実現
- ➢ 14 ビットDACを使用したデュアル送信を実現
- ➢ Windows用のソフトウエア無線プログラムであるHDSDRが使用可能

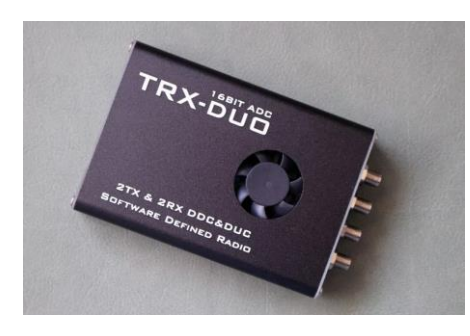

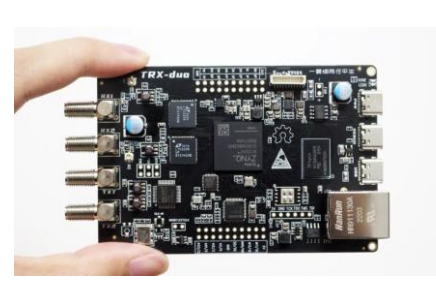

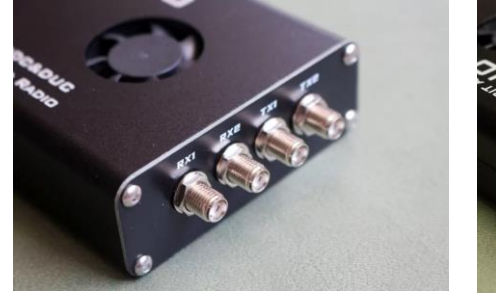

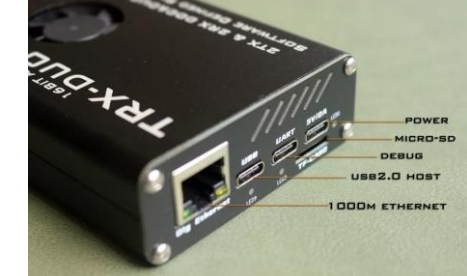

➢ CPU:Arm Dual-core Cortex A9 ➢ FPGA:XILINX Zynq 7010 SoC  $\triangleright$  RAM: 512MB

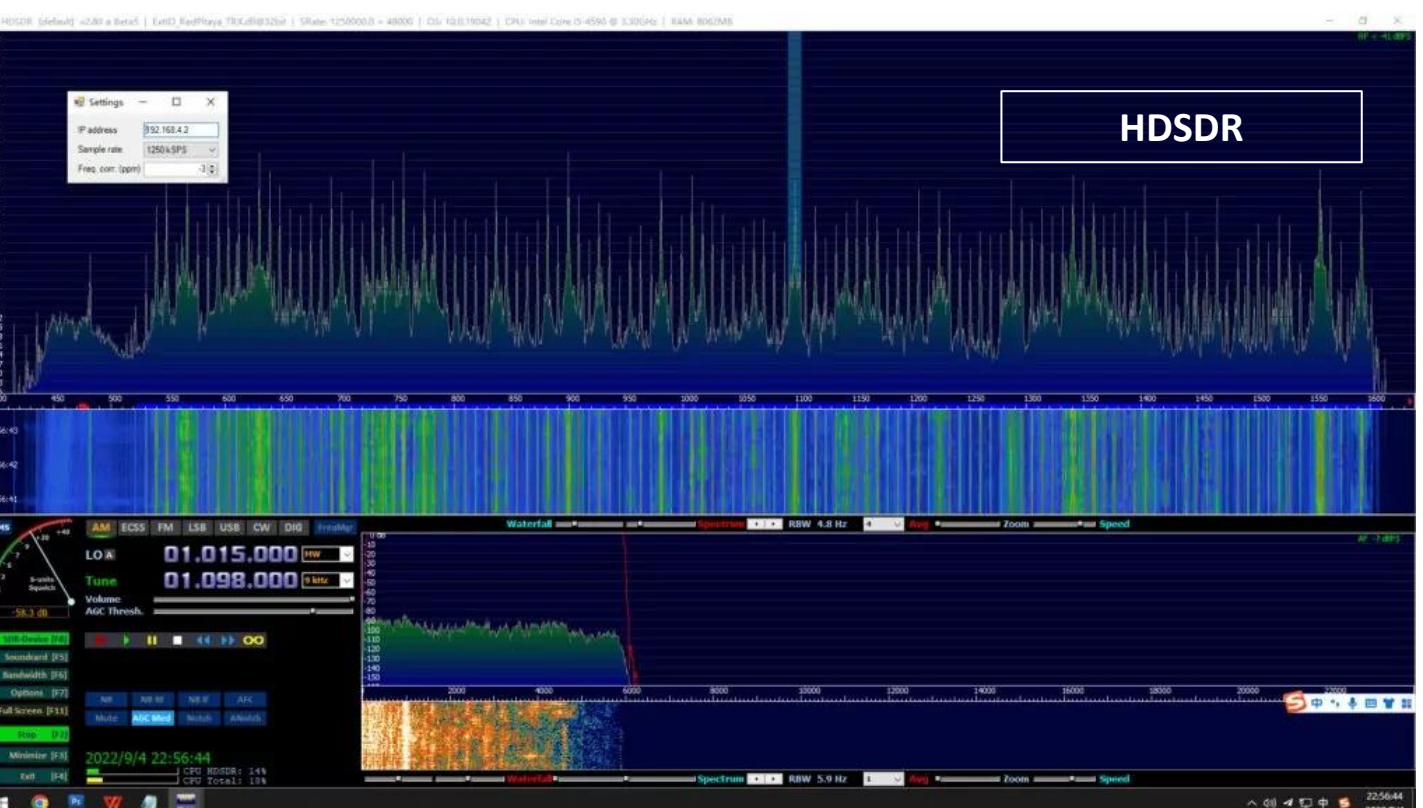

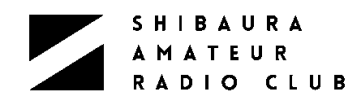

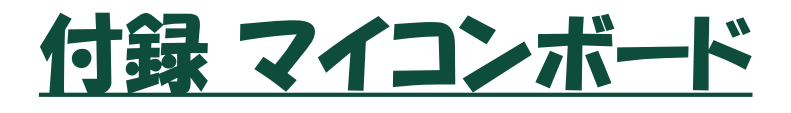

- ➢ Raspbery pi
	- ➢ ARMプロセッサを搭載したシングルボードコンピュータ
	- ➢ OSはRaspberry Pi (Debian GNU/Linux release 8.0 ベース
	- ➢ LXDEデスクトップ環境とChromiumウェブブラウザ
	- ➢ 様々なプログラミングツールを初起動直後使用できる

### ➢ Arduino

- ➢ ワンボードマイコン(デジタル制御用のボード)
- ➢ Arduinoボード:AVRマイコン、入出力ポートを備えた基板
- ➢ Arduino IDE:専用の統合開発環境
- ➢ シンプルで容易に扱え、ライブラリも豊富
- ➢ M5Stack
	- ➢ 約5cm×5cmの正方形のマイコンモジュール
		- Wi-FiとBluetoothによる無線通信機能を備えたCPU(ESP32)とカラー液 晶ディスプレイ・プッシュボタン・スピーカ・microSDカードスロット・バッテリー などの周辺部品をモジュールにまとめた
	- ➢ UIFlowというブロックを組み合わせるグラフィックプログラム環境がある
		- $\textbf{Arduino IDE } \textbf{te}$ える  $\textcolor{red}{34}$

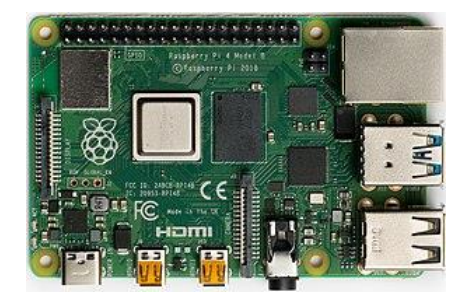

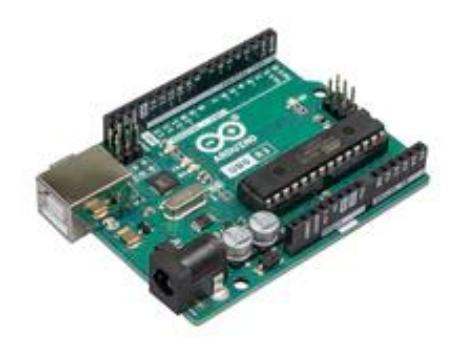

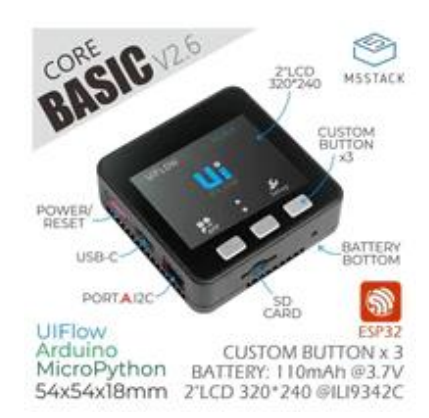

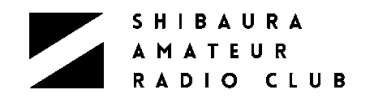

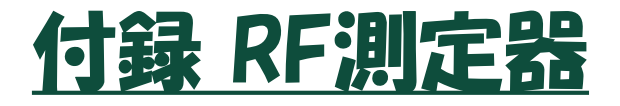

### ➢ nanoVNA

- ➢ 手のひらサイズのオープンソースVNA
- ➢ スタンド・アローン、このサイズ、この価格でVNA
- ➢ VNA:電磁気の物理そのものを見えるようにする測定器
- ➢ 私はアンテナアナライザーとして使ってます

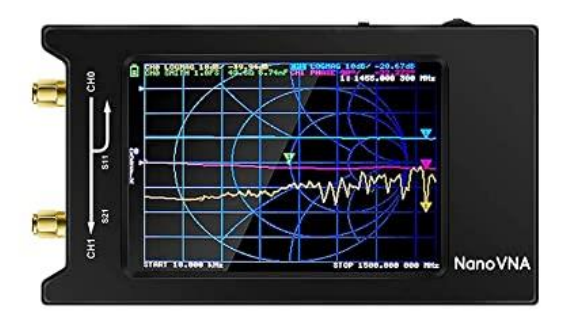

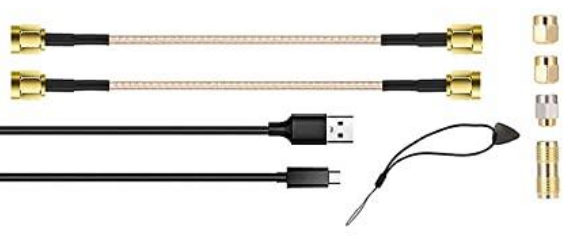

### ➢ tynySA

- ➢ nanoVNAサイズのスペクトラム・アナライザ(SA)
- ➢ バッテリ内蔵、スタンド・アローンでこの価格
- ➢ 簡易的な信号発生器(SG)としても使える
	- SAとSGは回路共用のためトラッキング・ジェネレータとしては使えない

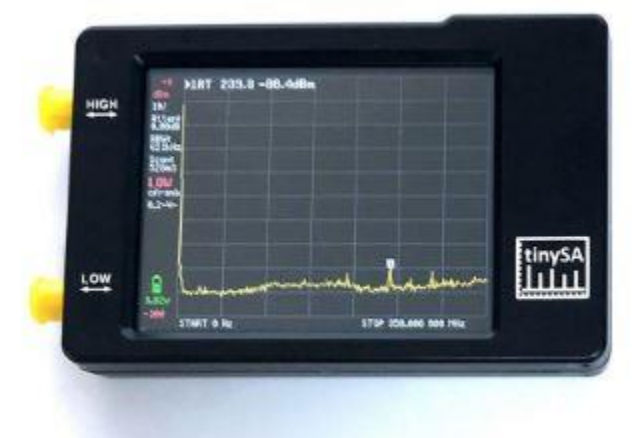

10年程前、¥10K程度でVNAやスペアナが手に入るとは思ってもなかった!